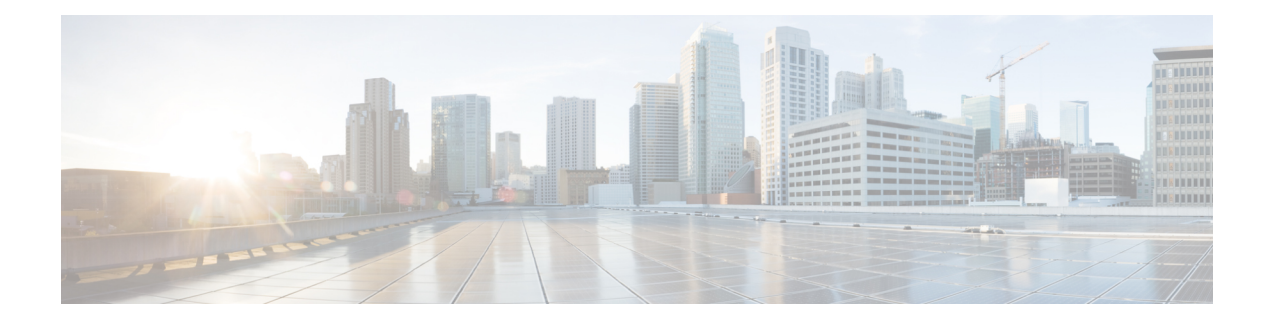

# **Start Up Configuration of the Cisco cBR Router**

This document describes the basic start up configuration tasks that must be completed on a Cisco cBR Series Converged Broadband Router.

- [Prerequisites](#page-1-0) for Configuring the Cisco CMTS, on page 2
- Booting and [Logging](#page-2-0) onto the Cisco CMTS , on page 3
- First Time Boot Up with [ROMMON,](#page-2-1) on page 3
- [Configuration](#page-3-0) Register, on page 4
- Setting [Environment](#page-4-0) Variables, on page 5
- Unsetting [Environment](#page-4-1) Variables, on page 5
- [Booting](#page-5-0) from the TFTP on the Cisco cBR, on page 6
- Listing [Supported](#page-5-1) Devices, on page 6
- [Booting](#page-6-0) from the Device on the Cisco cBR, on page 7
- Setting [AUTOBOOT](#page-6-1) image in ROMMON, on page 7
- Verifying the [ROMMON](#page-7-0) Version, on page 8
- [Resetting](#page-7-1) the Cisco cBR, on page 8
- File [Systems,](#page-8-0) on page 9
- [Verification](#page-9-0) of Hardware Bring Up, on page 10
- Gigabit Ethernet [Management](#page-16-0) Interface Overview, on page 17
- Gigabit Ethernet Port [Numbering,](#page-17-0) on page 18
- IP Address Handling in ROMMON and the [Management](#page-17-1) Ethernet Port, on page 18
- Gigabit Ethernet [Management](#page-17-2) Interface VRF, on page 18
- Common Ethernet [Management](#page-18-0) Tasks, on page 19
- Viewing the VRF [Configuration,](#page-18-1) on page 19
- Setting a Default Route in the [Management](#page-18-2) Ethernet Interface VRF, on page 19
- Setting the [Management](#page-18-3) Ethernet IP Address, on page 19
- Telnetting over the [Management](#page-19-0) Ethernet Interface, on page 20
- Pinging over the [Management](#page-19-1) Ethernet Interface, on page 20
- Copy [Using](#page-19-2) TFTP or FTP, on page 20
- NTP [Server,](#page-19-3) on page 20
- [SYSLOG](#page-20-0) Server, on page 21
- [SNMP-Related](#page-20-1) Services, on page 21
- Domain Name [Assignment,](#page-20-2) on page 21
- DNS [service,](#page-20-3) on page 21
- RADIUS or [TACACS+](#page-20-4) Server, on page 21
- VTY lines with [ACL,](#page-21-0) on page 22
- Configuring the AUX Port for Network [Management](#page-21-1) , on page 22
- [Preprovisioning](#page-21-2) the Supervisor in the Cisco cBR Chassis, on page 22
- Configuring the Gigabit Ethernet Interface for Network [Management,](#page-22-0) on page 23
- [Configuring](#page-23-0) the DTI Port on the Supervisor PIC, on page 24
- Configuring the TenGigabit Ethernet Interface for Network [Management](#page-24-0) , on page 25
- [Connecting](#page-24-1) the New Router to the Network , on page 25
- Setting Password [Protection](#page-25-0) on the Cisco CMTS, on page 26
- [Recovering](#page-26-0) Lost Password on the Cisco CMTS, on page 27
- Saving Your [Configuration](#page-28-0) Settings, on page 29
- Reviewing Your Settings and [Configurations,](#page-29-0) on page 30

#### <span id="page-1-0"></span>**Prerequisites for Configuring the Cisco CMTS**

Complete these prerequisite steps before you power on and configure the Cisco CMTS:

- Ensure that your network supports reliable broadband data transmission. Your plant must be swept, balanced, and certified based on National Television Standards Committee (NTSC) or appropriate international cable plant recommendations. Ensure your plant meets all Data-over-Cable Service Interface Specifications (DOCSIS) downstream and upstream radio frequency (RF) requirements.
- Ensure that your Cisco CMTS is installed according to the instructions in the hardware installation guide available on Cisco.com.
- Ensure that all other required headend or distribution hub routing and network interface equipment is installed, configured, and operational (based on the supported services). This includes:
	- All routers
	- Servers ( Dynamic Host Configuration Protocol (DHCP) servers, Trivial File Transfer Protocol ( TFTP) servers, and time-of-day (ToD) servers)
	- Network management systems
	- Other configuration or billing systems
- Ensure that DHCP and DOCSIS configuration files have been created and pushed to appropriate servers so that each CM, when initialized, can:
	- Transmit a DHCP request
	- Receive an IP address
	- Obtain TFTP and ToD server addresses
	- Download a DOCSIS configuration file (or updated software image if using Cisco uBR924 cable access routers or Cisco uBR910 cable data service units (DSUs) in your network)
- Ensure that customer premises equipment (CPE)—CMs or set-top boxes (STBs), PCs, telephones, or facsimile machines—meet requirements for your network and service offerings.
- Be familiar with your channel plan to assign appropriate frequencies. Outline your strategies for setting up bundling, if applicable to your headend or distribution hub. As appropriate, obtain:
	- Passwords
	- IP addresses
	- Subnet masks
	- Device names

After these prerequisites are met, you are ready to configure the Cisco CMTS. This includes, at a minimum:

- Configuring a host name and password for the Cisco CMTS
- Configuring the CMTS to support IP over the cable plant and network backbone

If you plan to use service-class-based provisioning, the service classes must be configured at the CMTSbefore CMs attempt to make a connection. **Note**

Do not configure the **logging event link-status** command during system initialization. It may take long time or even stop the standby SUP from booting up. **Note**

## <span id="page-2-0"></span>**Booting and Logging onto the Cisco CMTS**

The Cisco CMTS is administered using the Cisco command interpreter, called the EXEC. You must boot and log in to the router before you can enter an EXEC command.

#### **Procedure**

**Step 1** Connect to the console port on the [Supervisor](http://www.cisco.com/c/en/us/td/docs/cable/cbr/installation/guide/b_cbr_install_sup.html#task_72ACF538E3674534A1595B085018A6BC) PIC and the Supervisor card.

**Step 2** Establish a terminal session. You can open terminal application (Hyper Terminal) on a PC as follows:

- a) Connect using: Direct to Com 1
- b) Set bits per second:9600
- c) Set data bits: 8
- d) Set parity: none
- e) Set stop bit: 1
- f) Set flow control: none

Type **no** when the following message is displayed:

```
Would you like to enter the initial dialog?[yes]: no
Router>
```
### <span id="page-2-1"></span>**First Time Boot Up with ROMMON**

The Cisco cBR-8 boots up with ROMMON on the console with 9600 baud default configuration. It boots image either from TFTP or from local device. Local devices supported include the bootflash and USB.

Example of the boot up display:

```
Initializing Hardware ...ˇ
```

```
System Bootstrap, Version 15.5(2r)S, RELEASE SOFTWARE
Copyright (c) 1994-2015 by cisco Systems, Inc.
Current image running: Boot ROM0
Last reset cause: PowerOn
CPUID: 0x000206d7
UCODE: 0x00000710_00000000
Viper version register: 0x14121111
Set Chassis Type to 13RU
Cisco cBR-8 platform with 50331648 Kbytes of main memory
rommon 1 >
```
### <span id="page-3-0"></span>**Configuration Register**

The **confreg** ROMMON command displays the configuration and allows modification of the settings.

```
rommon > confreg
          Configuration Summary
   (Virtual Configuration Register: 0x0)
enabled are:
 [ 0 ] break/abort has effect
 [ 1 ] console baud: 9600
boot: ...... the ROM Monitor
do you wish to change the configuration? y/n [n]: y
enable "diagnostic mode"? y/n [n]:
enable "use net in IP bcast address"? y/n [n]:
enable "load rom after netboot fails"? y/n [n]:
enable "use all zero broadcast"? y/n [n]:
disable "break/abort has effect"? y/n [n]:
enable "ignore system config info"? y/n [n]:
change console baud rate? y/n [n]:
change the boot characteristics? y/n [n]:
          Configuration Summary
   (Virtual Configuration Register: 0x0)
enabled are:
 [ 0 ] break/abort has effect
 [ 1 ] console baud: 9600
boot: ...... the ROM Monitor
do you wish to change the configuration? y/n [n]:
Console baud rate options:
change console baud rate? y/n [n]: y
0=9600, 1=4800, 2=1200, 3=2400, 4=19200, 5=38400, 6=57600, 7=115200
enter rate [0]:
Boot characteristics options:
change the boot characteristics? y/n [n]: y
enter to boot:
0 = ROM Monitor
1 = the boot helper image
2-15 = boot system
 [0]:
```
### <span id="page-4-0"></span>**Setting Environment Variables**

#### **No Environment variables are required to boot the Cisco IOS-XE image**.

There are variables set by default. The ROMMON command **set** displays the default variables.

```
rommon > set
PS1=rommon ! >
? = 0rommon >
```
To set a variable, the format is VARIABLE="value".

The**set** command displays the new variable and the **sync** command saves the variable to NVRAM.

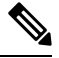

**Note** If the variable value has a space in between, specify the value within quotes.

```
rommon > set
PS1=rommon ! >
? = 0rommon > IP_ADDRESS=1.2.3.4
rommon > IP_SUBNET_MASK=255.255.255.128
rommon > DEFAULT_GATEWAY=1.2.9.10
rommon > TFTP_SERVER=1.2.3.6
rommon > sync
```
### <span id="page-4-1"></span>**Unsetting Environment Variables**

The**unset** ROMMON command removesthe Environment variables and the **sync** command savesthe variable to NVRAM.

```
rommon 1 > set
PS1=rommon ! >
? = 0BSI=0BOOT=bootflash:cbrsup-adventerprisek9.SSA.bin,12;
RANDOM_NUM=1357042312
RET_2_RTS=17:45:06 PDT Sat Dec 31 2011
RET_2_RCALTS=1325378706
rommon 2 > unset BOOT
rommon 3 > sync
rommon 4 > set
PS1=rommon ! >
? = 0BST=0RANDOM_NUM=1357042312
RET_2_RTS=17:45:06 PDT Sat Dec 31 2011
RET_2_RCALTS=1325378706
rommon 5 >
```
#### <span id="page-5-0"></span>**Booting from the TFTP on the Cisco cBR**

ROMMON boots up with default environment variables. The BinOS image is booted up from TFTP over the management port. This requires a minimum set of environment variables: IP\_ADDRESS, IP\_SUBNET\_MASK, DEFAULT\_GATEWAY, and TFTP\_SERVER.

#### **Procedure**

**Step 1** Type the **set** command and define the required environment variables.

```
rommon > set
PS1=rommon ! >
? = 0rommon > IP_ADDRESS=1.2.3.4
rommon > IP_SUBNET_MASK=255.255.255.128
rommon > DEFAULT_GATEWAY=1.2.9.10
rommon > TFTP_SERVER=1.2.3.6
rommon > sync
```
**Step 2** Type the **sync** command to save the variables to NVRAM.

rommon 6 > **sync**

**Step 3** Type the **boot** command to load the image.

```
rommon 7 > boot tftp:/tftpboot/username/cbrsup-universalk9.SSA.bin
          IP_ADDRESS: 1.2.3.4
      IP_SUBNET_MASK: 255.255.255.128
     DEFAULT GATEWAY: 1.2.9.10
         TFTP SERVER: 1.2.3.6
          TFTP_FILE: /tftpboot/username/cbrsup-universalk9.SSA.bin
        TFTP_MACADDR: c4:14:3c:17:e8:00
       TFTP_VERBOSE: Progress
    TFTP_RETRY_COUNT: 18
        TFTP_TIMEOUT: 7200
       TFTP_CHECKSUM: Yes
          ETHER_PORT: 2
    ETHER_SPEED_MODE: Auto Detect
link up........
Receiving /tftpboot/username/cbrsup-universalk9.SSA.bin from 172.19.211.47
!!!!!!!!!!!!!!!!!!!!!!!!!!!!!!!!!!!!!!!!!!!!!!!!!!!!!!!!!!!!!!!
```
### <span id="page-5-1"></span>**Listing Supported Devices**

The **dev** command lists the devices supported on the router.

```
rommon 1 > dev
Devices in device table:
       id name
```

```
harddisk: Internal hard disk
bootflash: Internal flash drive
    usb0: External USB drive 0
    usb1: External USB drive 1
rommon 2 >
```
### <span id="page-6-0"></span>**Booting from the Device on the Cisco cBR**

#### **Procedure**

**Step 1** Type the **dir bootflash:** command.

```
rommon > dir bootflash:
File System: EXT2/EXT3
```
12 691955580 -rw-r--r-- cbrsup-xe315.SSA.bin<br>45 83475 -rw-r--r-- reload log 201201030 -rw-r--r-- reload.log.20120103004502

**Step 2** Type the **boot bootflash:***imagename* command.

```
rommon > boot bootflash:cbrsup-xe315.bin
File size is 0x293e67bc
Located cbrsup-xe315.bin
Image size 691955644 inode num 145153, bks cnt 168935 blk size 8*512
#######################################################################
```
## <span id="page-6-1"></span>**Setting AUTOBOOT image in ROMMON**

To set AUTOBOOT of an image from bootflash:, add the Environment Variable BOOT and then change the configuration register boot characteristics to boot and reset the system.

```
Step 1 Type the boot=bootflash:imagename command to load the image.
          rommon > BOOT=bootflash:cbrsup-xe315-20150131.bin
Step 2 Type the sync command to copy the variables to NVRAM.
          rommon > sync
Step 3 Type the confreg command to configure and modify the settings.
          rommon > confreg
                     Configuration Summary
             (Virtual Configuration Register: 0x0)
          enabled are:
           [ 0 ] break/abort has effect
```

```
[ 1 ] console baud: 9600
          boot: ...... the ROM Monitor
          do you wish to change the configuration? y/n [n]: y
          enable "diagnostic mode"? y/n [n]:
          enable "use net in IP bcast address"? y/n [n]:
          enable "load rom after netboot fails"? y/n [n]:
          enable "use all zero broadcast"? y/n [n]:
          disable "break/abort has effect"? y/n [n]:
          enable "ignore system config info"? y/n [n]:
          change console baud rate? y/n [n]: n
         change the boot characteristics? y/n [n]: y
          enter to boot:
          0 = ROM Monitor
          1 = the boot helper image
          2-15 = boot system
           [0]: 2
                    Configuration Summary
             (Virtual Configuration Register: 0x2)
          enabled are:
           [ 0 ] break/abort has effect
           [ 1 ] console baud: 9600
          boot: ...... image specified by the boot system commands or default to: cisco2-Cisco cBR-8
         do you wish to change the configuration? y/n [n]:
         You must reset or power cycle for new config to take effect
Step 4 Type the reset command for the new configuration to take effect.
```
rommon > **reset**

**What to do next**

# <span id="page-7-0"></span>**Verifying the ROMMON Version**

Use the **showmon** command to display the version of ROMMON.

```
rommon > showmon
Current image running (0/1): Boot ROM0
System Bootstrap, Version 15.5(2r)S, RELEASE SOFTWARE
Copyright (c) 1994-2015 by cisco Systems, Inc.
Viper version register: 0x14121111
rommon >
```
## <span id="page-7-1"></span>**Resetting the Cisco cBR**

Use the **reset** command to soft reset the Supervisor.

rommon > **reset**

```
Resetting .......
Initializing Hardware ...ˇ
System Bootstrap, Version 15.5(2r)S, RELEASE SOFTWARE
Copyright (c) 1994-2015 by cisco Systems, Inc.
Current image running: Boot ROM0
Last reset cause: LocalSoftware
CPUID: 0x000206d7
UCODE: 0x00000710_00000000
Viper version register: 0x14121111
Set Chassis Type to 13RU
Cisco cBR-8 platform with 50331648 Kbytes of main memory
rommon >
```
### <span id="page-8-0"></span>**File Systems**

The Cisco cBR-8 router runs on the Cisco IOS-XE image. Supported file systems include:

- **1.** IOS File System (IFS) in IOS
- **2.** ext2, vfs, jffs2, tmpfs, autofs, and such common file systems in Linux

Features of the File Systems:

- **1.** Both the Harddisk and USB are hot pluggable.
- **2.** Harddisk is not accessible under Rommon.
- **3.** Bootflash and USB disk are accessible under Rommon.
- **4.** The **dir**, **show**, **copy**, **delete**, **mkdir**, **rmdir**, and **fsck** commands are supported for bootflash, harddisk and USB.

#### **File System Table in the Supervisor**

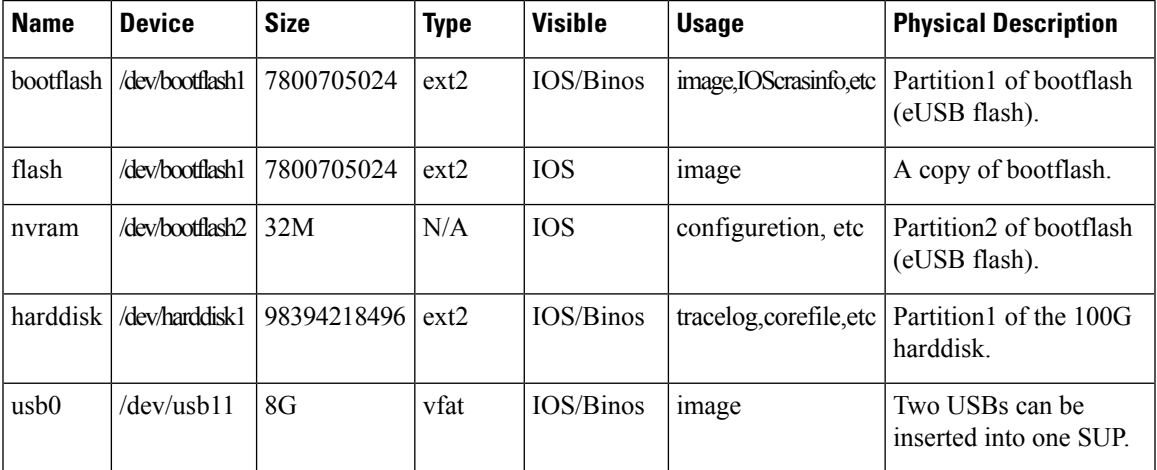

## <span id="page-9-0"></span>**Verification of Hardware Bring Up**

#### **Monitoring the Cisco cBR Chassis Using CLI**

• **show platform**—Verify if the installed cards are in **Ok** or **Inserted** state.

Router# **show platform**

Chassis type: CBR-8-CCAP-CHASS

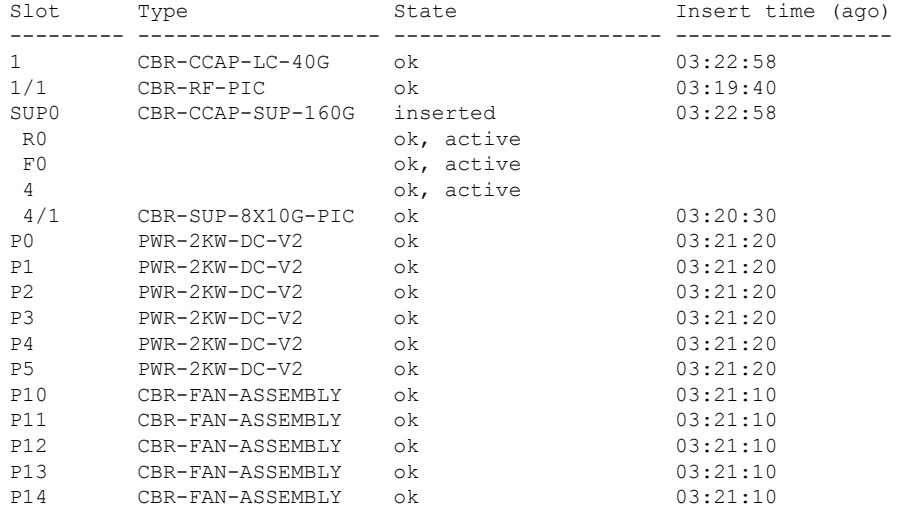

• **show platform hardware slot** *slot* **serdes status**—Verify if all the links are in **locked** state.

Router# **show platform hardware slot F1 serdes status**

```
Slot R1-Link A
 RX link locked
 58-bit scrambler, 20 Gbps
 0 Overruns, 0 Underruns
  0 Reframe, 0 Disparity
  0 Out of band, 0 Illegal control codes
Slot 3-Link A
 RX link locked
 58-bit scrambler, 20 Gbps
  0 Overruns, 0 Underruns
  0 Reframe, 0 Disparity
 0 Out of band, 0 Illegal control codes
Slot 5-Link A
 RX link locked
  58-bit scrambler, 20 Gbps
  0 Overruns, 0 Underruns
 0 Reframe, 0 Disparity
 0 Out of band, 0 Illegal control codes
Slot 5-Link B
  RX link locked
 58-bit scrambler, 20 Gbps
 0 Overruns, 0 Underruns
```

```
0 Reframe, 0 Disparity
  0 Out of band, 0 Illegal control codes
Slot 5-Link C
 RX link locked
  58-bit scrambler, 20 Gbps
 0 Overruns, 0 Underruns
 0 Reframe, 0 Disparity
  0 Out of band, 0 Illegal control codes
Slot 5-Link D
 RX link locked
  58-bit scrambler, 20 Gbps
  0 Overruns, 0 Underruns
 0 Reframe, 0 Disparity
 0 Out of band, 0 Illegal control codes
Slot 5-Link E
 RX link Init
  58-bit scrambler, 20 Gbps
 0 Overruns, 0 Underruns
  0 Reframe, 0 Disparity
 0 Out of band, 0 Illegal control codes
Slot 5-Link F
 RX link Init
  58-bit scrambler, 20 Gbps
  0 Overruns, 0 Underruns
  0 Reframe, 0 Disparity
 0 Out of band, 0 Illegal control codes
Slot 5-Link G
 RX link Init
  58-bit scrambler, 20 Gbps
 0 Overruns, 0 Underruns
  0 Reframe, 0 Disparity
  0 Out of band, 0 Illegal control codes
Slot 5-Link H
 RX link Init
  58-bit scrambler, 20 Gbps
  0 Overruns, 0 Underruns
  0 Reframe, 0 Disparity
  0 Out of band, 0 Illegal control codes
```
• **show environment all**—Verify the environmental status of each FRU after installation.

This command displays the system temperature, voltage, fan, and power supply conditions.

```
Router# show environment all
```
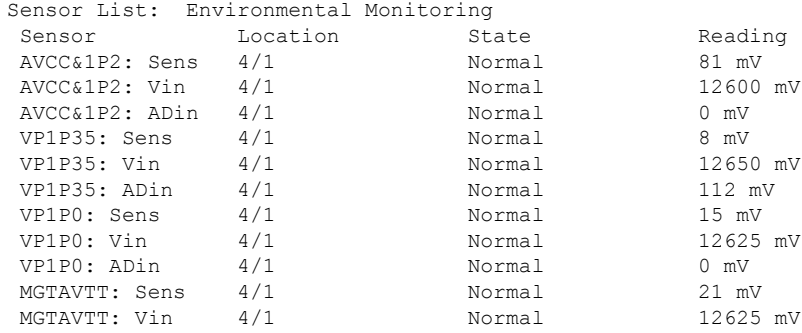

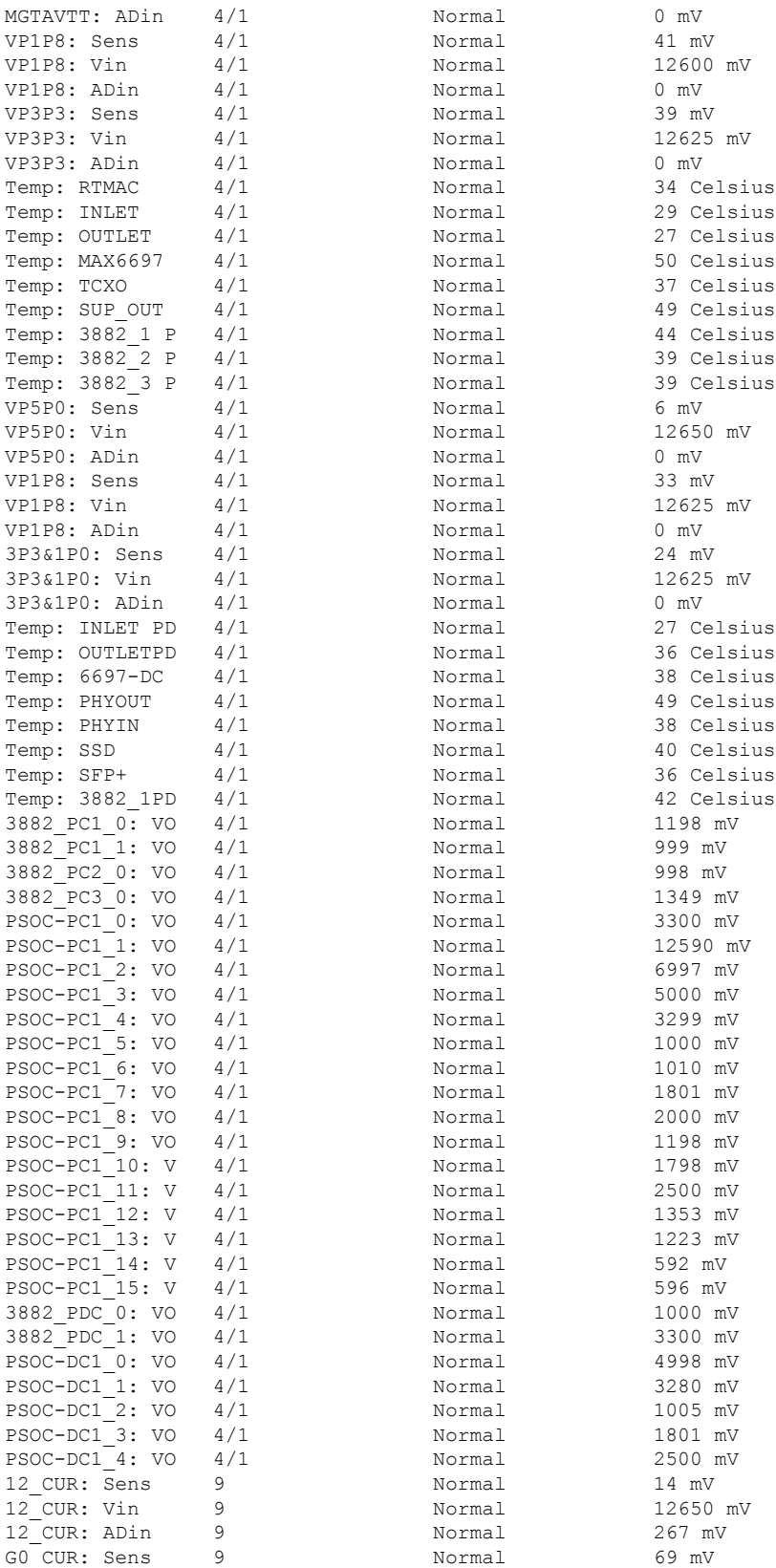

i.

I

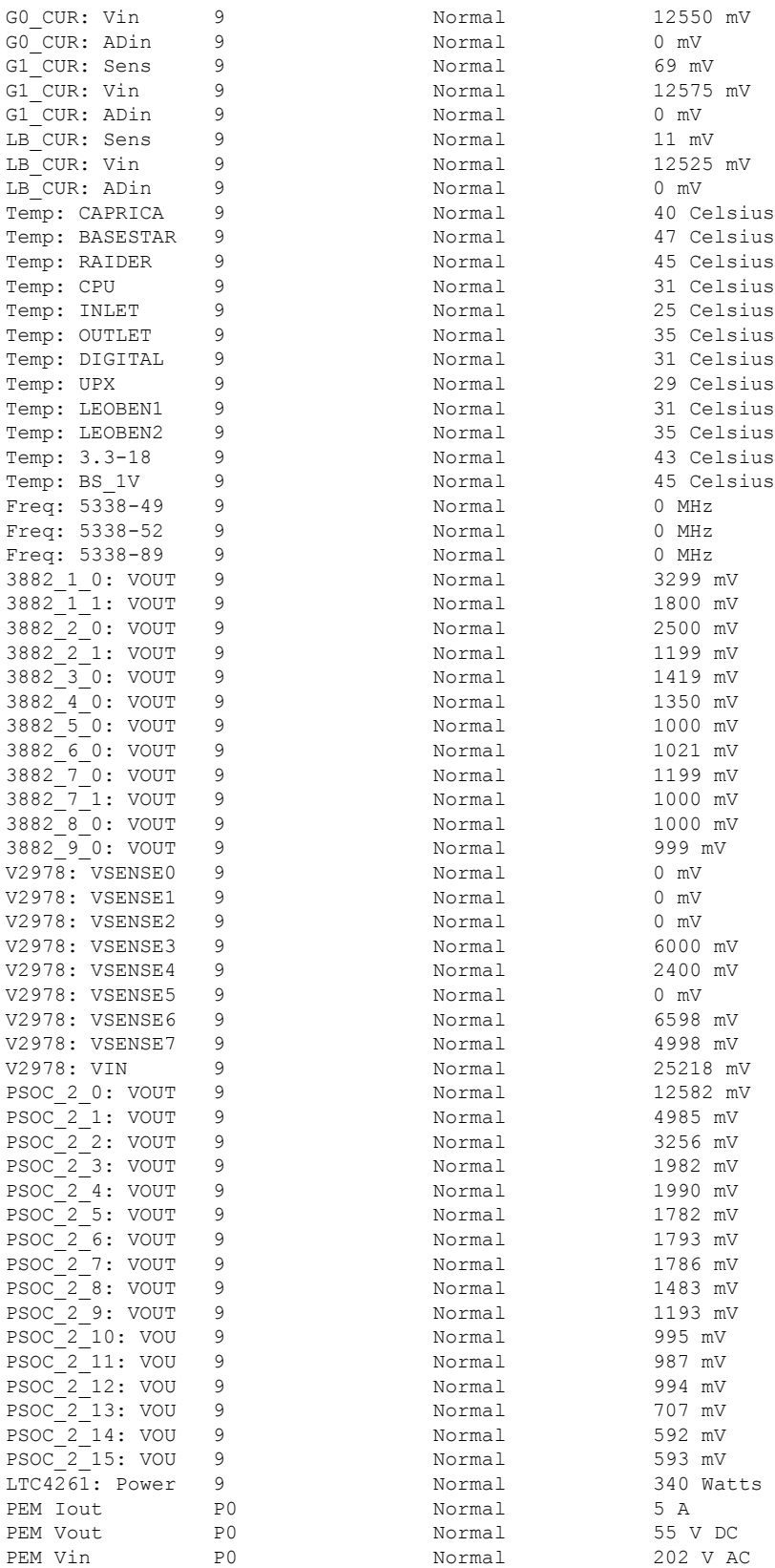

 $\mathbf I$ 

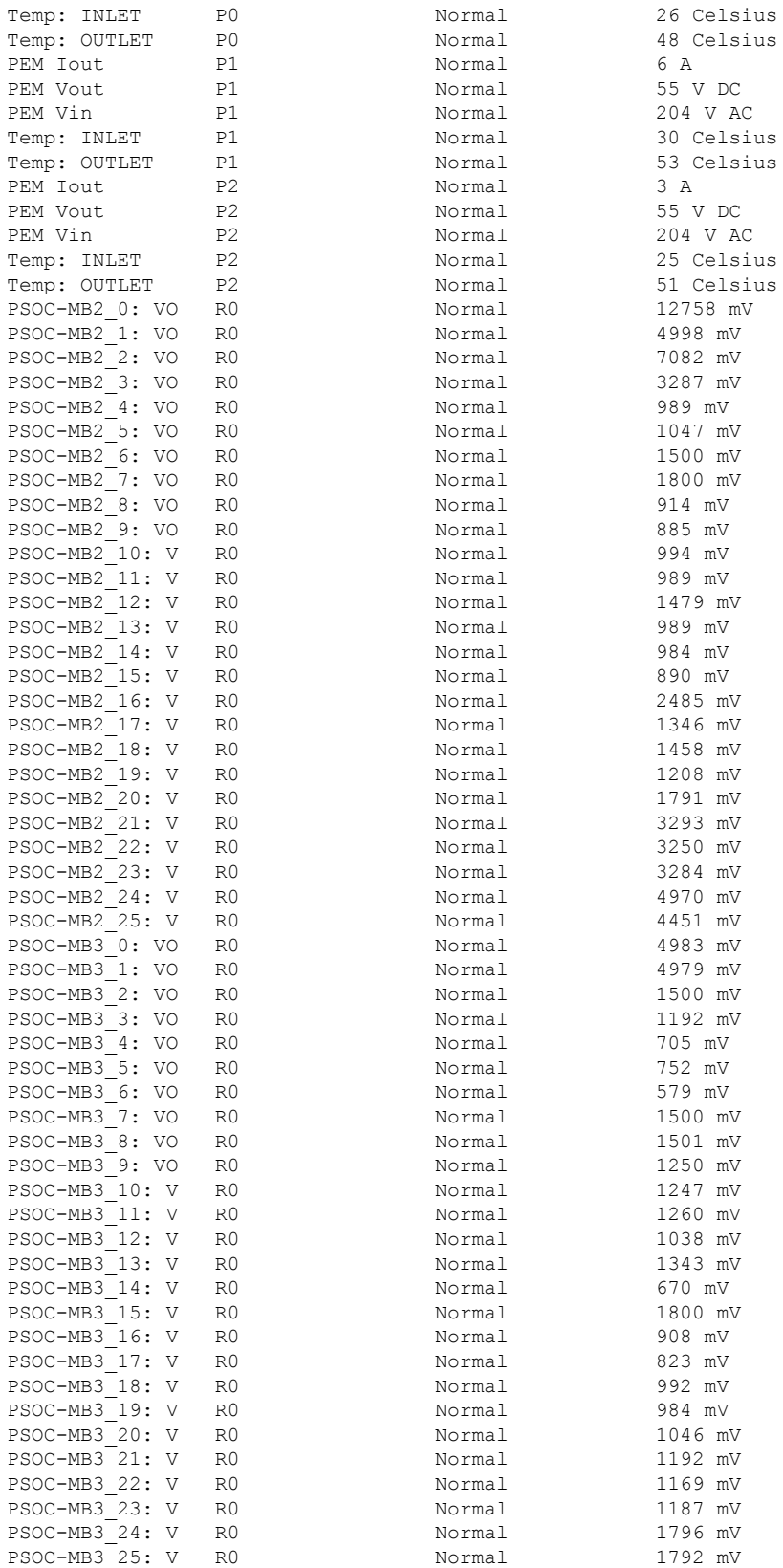

#### **Start Up Configuration of the Cisco cBR Router**

I

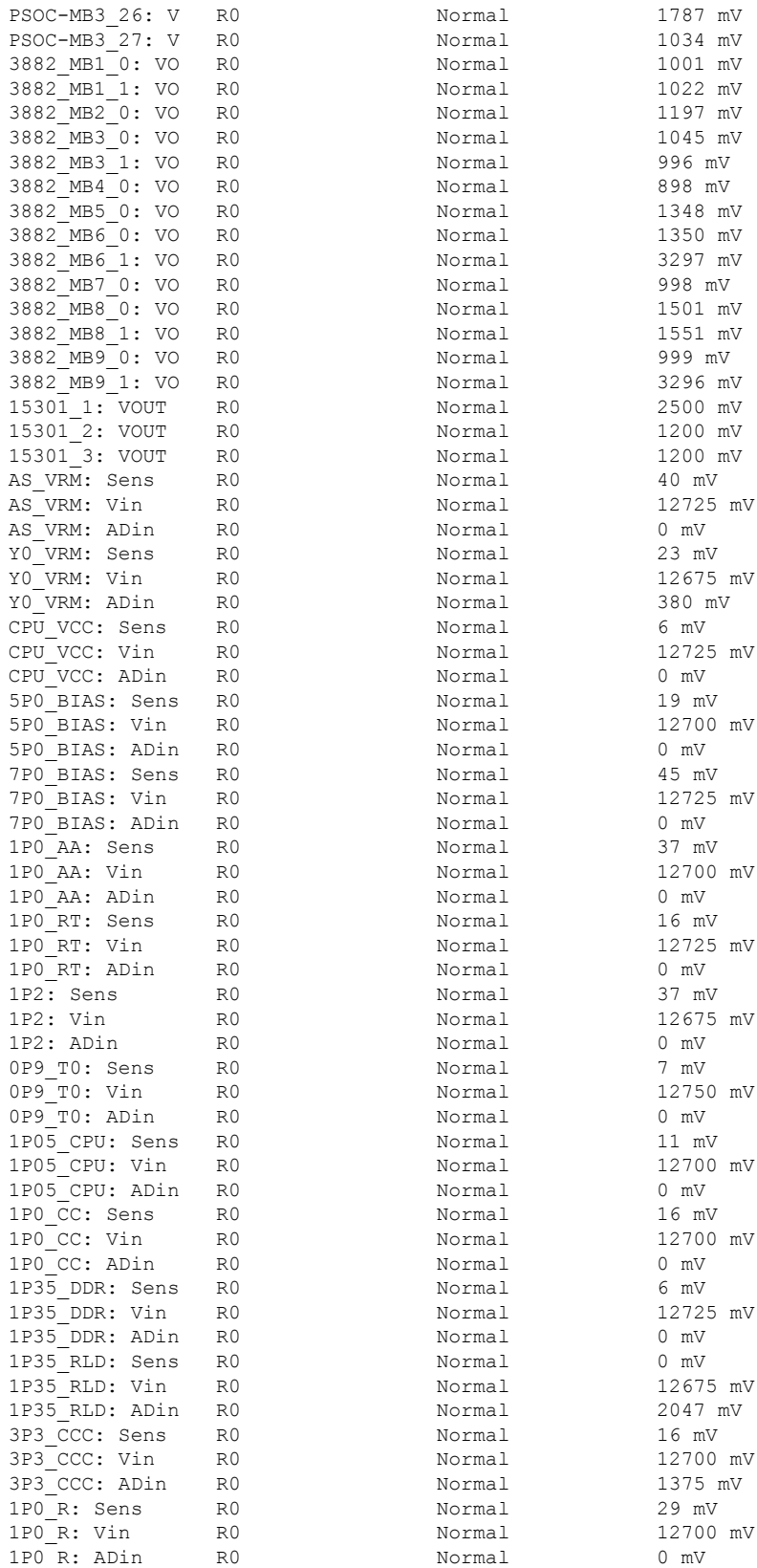

 $\mathbf I$ 

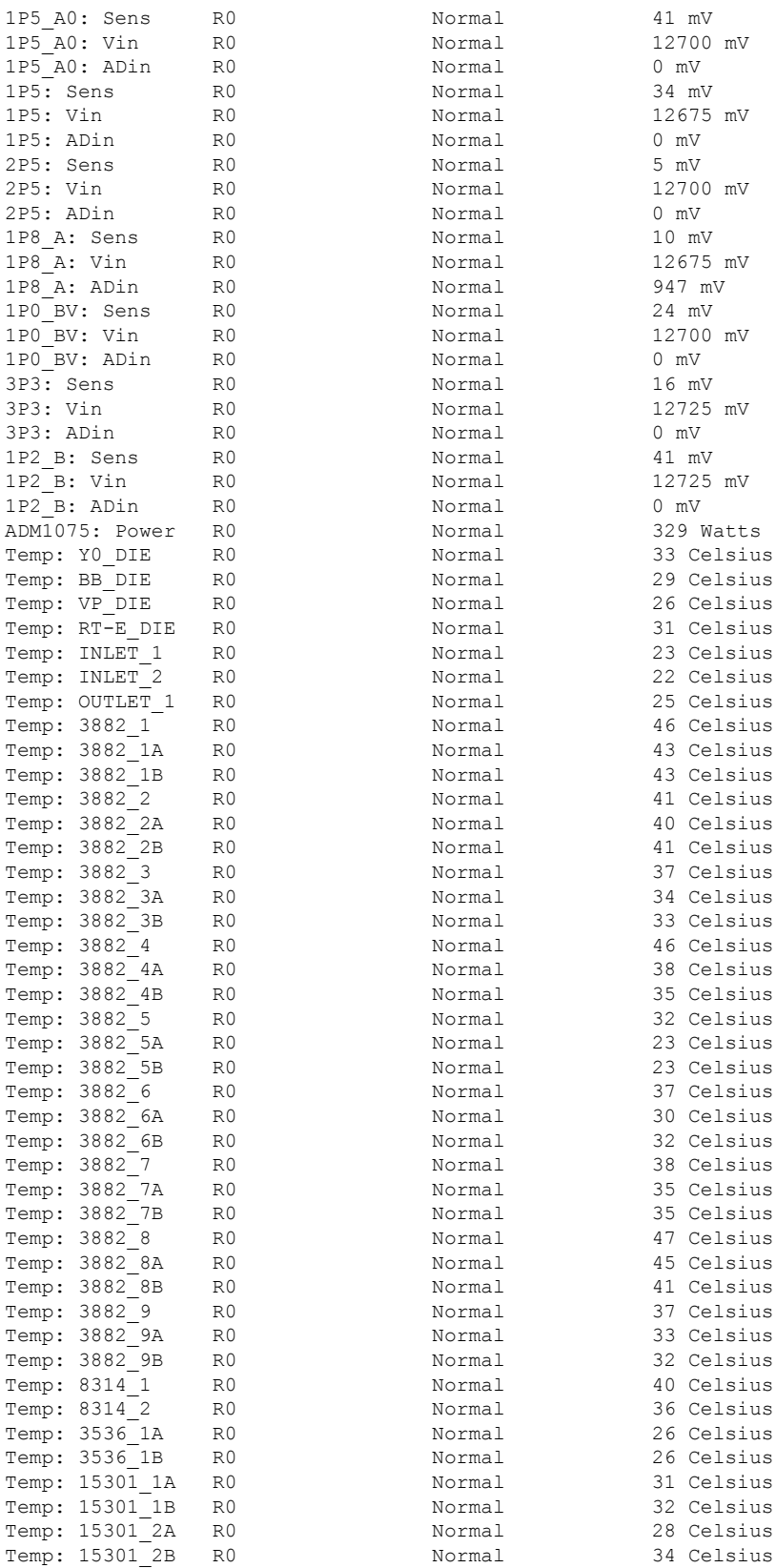

#### **Start Up Configuration of the Cisco cBR Router**

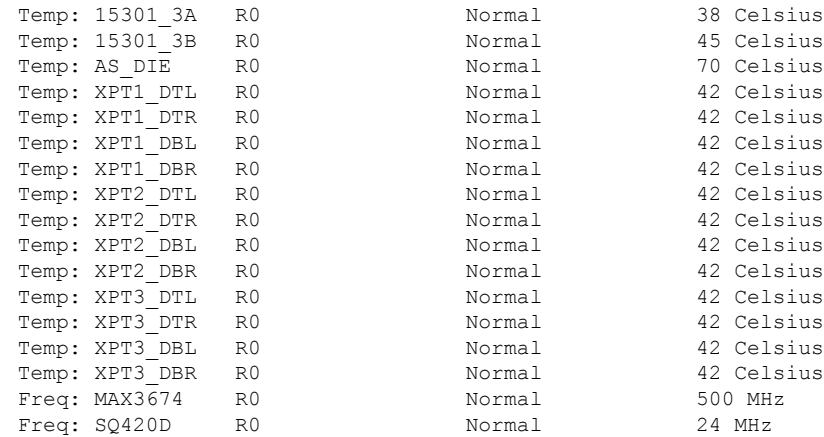

• **show facility-alarm status** —Verify the chassis status.

#### Router# **show facility-alarm status**

System Totals Critical: 4 Major: 1 Minor: 8

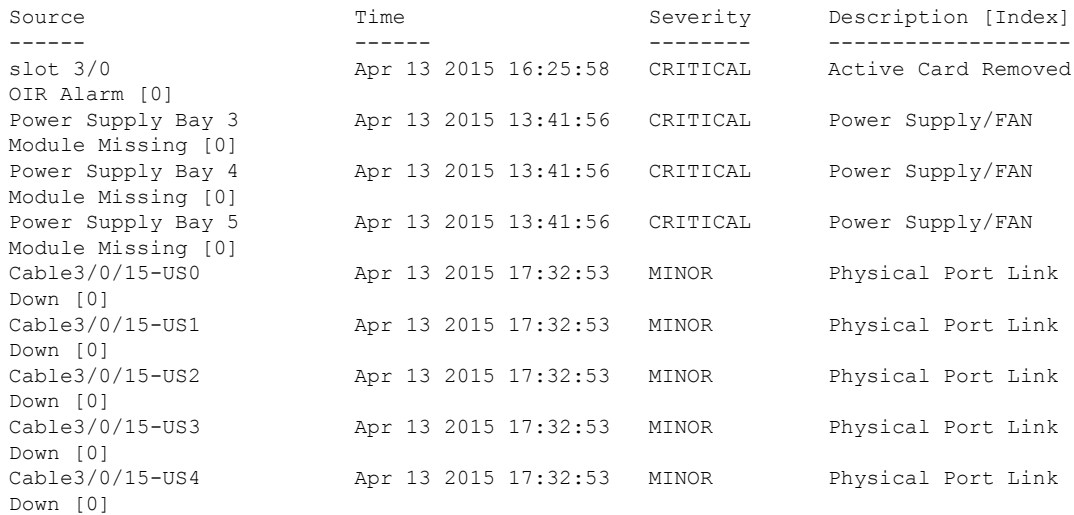

### <span id="page-16-0"></span>**Gigabit Ethernet Management Interface Overview**

The purpose of this interface is to allow users to perform management tasks on the router; it is basically an interface that should not and often cannot forward network traffic but can otherwise access the router, often via Telnet and SSH, and perform most management tasks on the router.

The following aspects of the Management Ethernet interface should be noted:

- Each SUP has a Management Ethernet interface, but only the active SUP has an accessible Management Ethernet interface (the standby SUP can be accessed using the console port, however).
- IPv4, IPv6, and ARP are the only routed protocols supported for the interface.
- The interface provides a method of access to the router even when some software processes are down.
- The Ethernet Management Interface cannot be used as a Lawful Intercept MD source interface.
- The Management Ethernet interface is part of its own VRF.

### <span id="page-17-0"></span>**Gigabit Ethernet Port Numbering**

The Gigabit Ethernet Management port is always GigabitEthernet0.

In a dual SUP configuration, the Management Ethernet interface on the active SUP will always be Gigabit Ethernet 0, while the Management Ethernet interface on the standby SUP will not be accessible using the Cisco IOS-XE CLI in the same telnet session. The standby SUP can be telnetted to through the console port, however.

The port can be accessed in configuration mode like any other port on the Cisco cBR Series Routers:

```
Router#configure terminal
Enter configuration commands, one per line. End with CNTL/Z.
Router(config)#interface gigabitethernet0
Router(config-if)#
```
# <span id="page-17-1"></span>**IPAddressHandling in ROMMONand the Management Ethernet Port**

Assuming the IOS-XE process has not begun running on the Cisco cBR Series Router, the IP address that wasset in ROMMON acts asthe IPaddress of the Management Ethernet interface. In cases where the IOS-XE process is running and has taken control of the Management Ethernet interface, the IP address specified when configuring the Gigabit Ethernet 0 interface in the IOS-XE CLI becomes the IP address of the Management Ethernet interface. The ROMMON-defined IP address is only used as the interface address when the IOS-XE process is inactive.

For this reason, the IP addresses specified in ROMMON and in the IOS-XE CLI can be identical and the Management Ethernet interface will function properly in single SUP configurations.

In dual SUP configurations, however, users should never configure the IP address in the ROMMON on either SUP0 or SUP1 to match each other or the IP address as defined by the IOS-XE CLI. Configuring matching IP addresses introduces the possibility for an active and standby Management Ethernet interface having the same IP address with different MAC addresses, which will lead to unpredictable traffic treatment.

### <span id="page-17-2"></span>**Gigabit Ethernet Management Interface VRF**

Placing the management Ethernet interface in its own VRF has the following effects on the Management Ethernet interface:

- Many features must be configured or used inside the VRF, so the CLI may be different for certain Management Ethernet functions on the Cisco cBR Series Routersthan on Management Ethernet interfaces on other routers.
- The VRF prevents route leakage and avoids unnecessary traffic through the management port.

The Management Ethernet interface VRF supports both IPv4 and IPv6 address families.

#### <span id="page-18-0"></span>**Common Ethernet Management Tasks**

Because users can perform most tasks on a router through the Management Ethernet interface, many tasks can be done by accessing the router through the Management Ethernet interface.

This section documents tasks that might be common or slightly tricky on the Cisco cBR Series Routers. It is not intended as a comprehensive list of all tasks that can be done using the Management Ethernet interface.

#### <span id="page-18-1"></span>**Viewing the VRF Configuration**

The VRF configuration for the Management Ethernet interface is viewable using the **show running-config vrf** command.

This example shows the default VRF configuration:

```
Router# show running-config vrf
Building configuration...
Current configuration : 351 bytes
vrf definition Mgmt-intf
!
address-family ipv4
exit-address-family
!
address-family ipv6
exit-address-family
!
(some output removed for brevity)
```
### <span id="page-18-3"></span><span id="page-18-2"></span>**Setting a Default Route in the Management Ethernet Interface VRF**

To set a default route in the Management Ethernet Interface VRF, use the **ip route vrf Mgmt-intf 0.0.0.0 0.0.0.0** *next-hop-IP-address* command.

#### **Setting the Management Ethernet IP Address**

The IP address of the Management Ethernet port is set like the IP address on any other interface.

Below are two simple examples of configuring an IPv4 address and an IPv6 address on the Management Ethernet interface.

#### **IPv4 Example**

```
Router(config)# interface GigabitEthernet 0
Router(config-if)# ip address A.B.C.D A.B.C.D
```
#### **IPv6 Example**

```
Router(config)# interface GigabitEthernet 0
Router(config-if)# ipv6 address X:X:X:X::X /prefix-length
```
#### <span id="page-19-0"></span>**Telnetting over the Management Ethernet Interface**

Telnetting can be done through the VRF using the Management Ethernet interface.

In the following example, the router telnets to 172.17.1.1 through the Management Ethernet interface VRF: Router# **telnet 172.17.1.1 /vrf Mgmt-intf**

### <span id="page-19-1"></span>**Pinging over the Management Ethernet Interface**

Pinging other interfaces using the Management Ethernet interface is done through the VRF.

In the following example, the router pings the interface with the IP address of 172.17.1.1 through the Management Ethernet interface:

```
Router# ping vrf Mgmt-intf 172.17.1.1
Type escape sequence to abort.
Sending 5, 100-byte ICMP Echos to 172.17.1.1, timeout is 2 seconds:
.!!!!
Success rate is 80 percent (4/5), round-trip min/avg/max = 1/1/1 ms
```
#### <span id="page-19-2"></span>**Copy Using TFTP or FTP**

To copy a file using TFTP through the Management Ethernet interface, the **ip tftp source-interface GigabitEthernet 0** command must be entered before entering the **copy tftp** command because the **copy tftp** command has no option of specifying a VRF name.

Similarly, to copy a file using FTP through the Management Ethernet interface, the **ip ftp source-interface GigabitEthernet 0** command must be entered before entering the **copy ftp** command because the **copy ftp** command has no option of specifying a VRF name.

#### **TFTP Example**

Router(config)# **ip tftp source-interface gigabitethernet 0**

#### **FTP Example**

Router(config)# **ip ftp source-interface gigabitethernet 0**

#### <span id="page-19-3"></span>**NTP Server**

To allow the software clock to be synchronized by a Network Time Protocol (NTP) time server over the Management Ethernet interface, enter the **ntp server vrf Mgmt-intf** command and specify the IP address of the device providing the update.

The following CLI provides an example of this procedure.

Router(config)# **ntp server vrf Mgmt-intf 172.17.1.1**

## <span id="page-20-0"></span>**SYSLOG Server**

To specify the Management Ethernet interface as the source IP or IPv6 address for logging purposes, enter the **logging host** *ip-address* **vrf Mgmt-intf** command.

The following CLI provides an example of this procedure.

Router(config)# **logging host** *ip-address* **vrf Mgmt-intf**

### <span id="page-20-1"></span>**SNMP-Related Services**

To specify the Management Ethernet interface asthe source of allSNMPtrap messages, enter the **snmp-server source-interface traps gigabitEthernet 0** command.

The following CLI provides an example of this procedure:

Router(config)# **snmp-server source-interface traps gigabitEthernet 0**

### <span id="page-20-2"></span>**Domain Name Assignment**

The IP domain name assignment for the Management Ethernet interface is done through the VRF.

To define the default domain name as the Management Ethernet VRF interface, enter the i**p domain-name vrf Mgmt-intf** *domain* command.

Router(config)# **ip domain-name vrf Mgmt-intf cisco.com**

### <span id="page-20-4"></span><span id="page-20-3"></span>**DNS service**

To specify the Management Ethernet interface VRFas a name server, enter the **ipname-server vrf Mgmt-intf** *IPv4/IPv6 address* command.

### **RADIUS or TACACS+ Server**

To group the Management VRF as part of a AAA server group, enter the **ip vrf forward Mgmt-intf** command when configuring the AAA server group.

The same concept is true for configuring a TACACS+ server group. To group the Management VRF as part of a TACACS+ server group, enter the **ip vrf forwarding Mgmt-intf** command when configuring the TACACS+ server group.

**RADIUS Server Group Configuration**

Router(config)# aaa group server radius hello Router(config-sg-radius)# ip vrf forwarding Mgmt-intf

#### **TACACS+ Server Group Configuration**

```
Router(config)# aaa group server tacacs+ hello
Router(config-sg-tacacs+)# ip vrf forwarding Mgmt-intf
```
# <span id="page-21-0"></span>**VTY lines with ACL**

To ensure an access control list (ACL) is attached to vty lines that are and are not using VRF, use the **vrf-also** option when attaching the ACL to the vty lines.

```
Router(config)# line vty 0 4
Router(config-line)#access-class 90 in vrf-also
```
### <span id="page-21-1"></span>**Configuring the AUX Port for Network Management**

#### **Procedure**

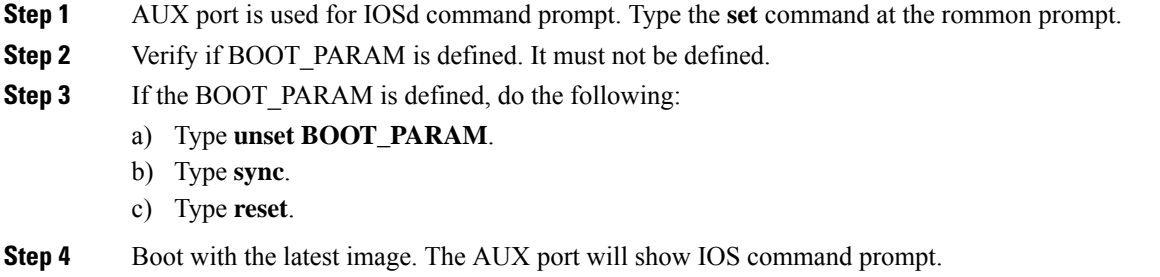

### <span id="page-21-2"></span>**Preprovisioning the Supervisor in the Cisco cBR Chassis**

Preprovisioning on the Cisco cBR allows you to configure the Supervisors without their physical presence in the chassis.

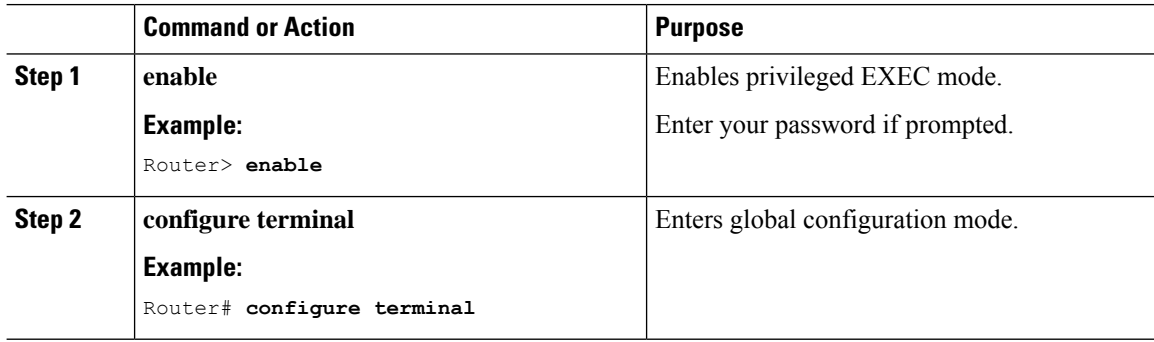

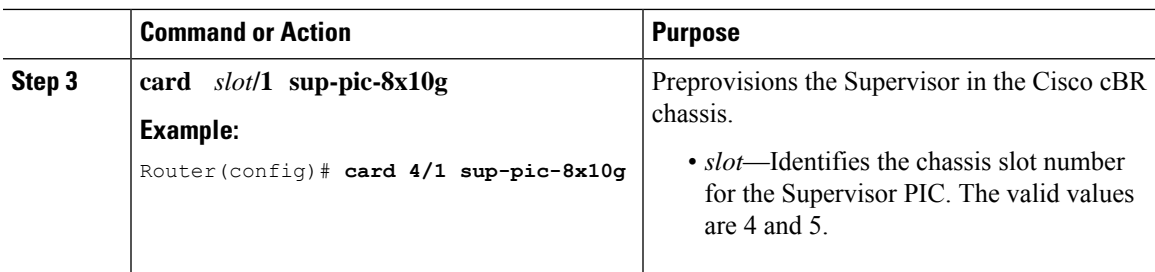

# <span id="page-22-0"></span>**Configuring the Gigabit Ethernet Interface for Network Management**

You must configure the GigabitEthernet0 interface and enable it to use the NME port.

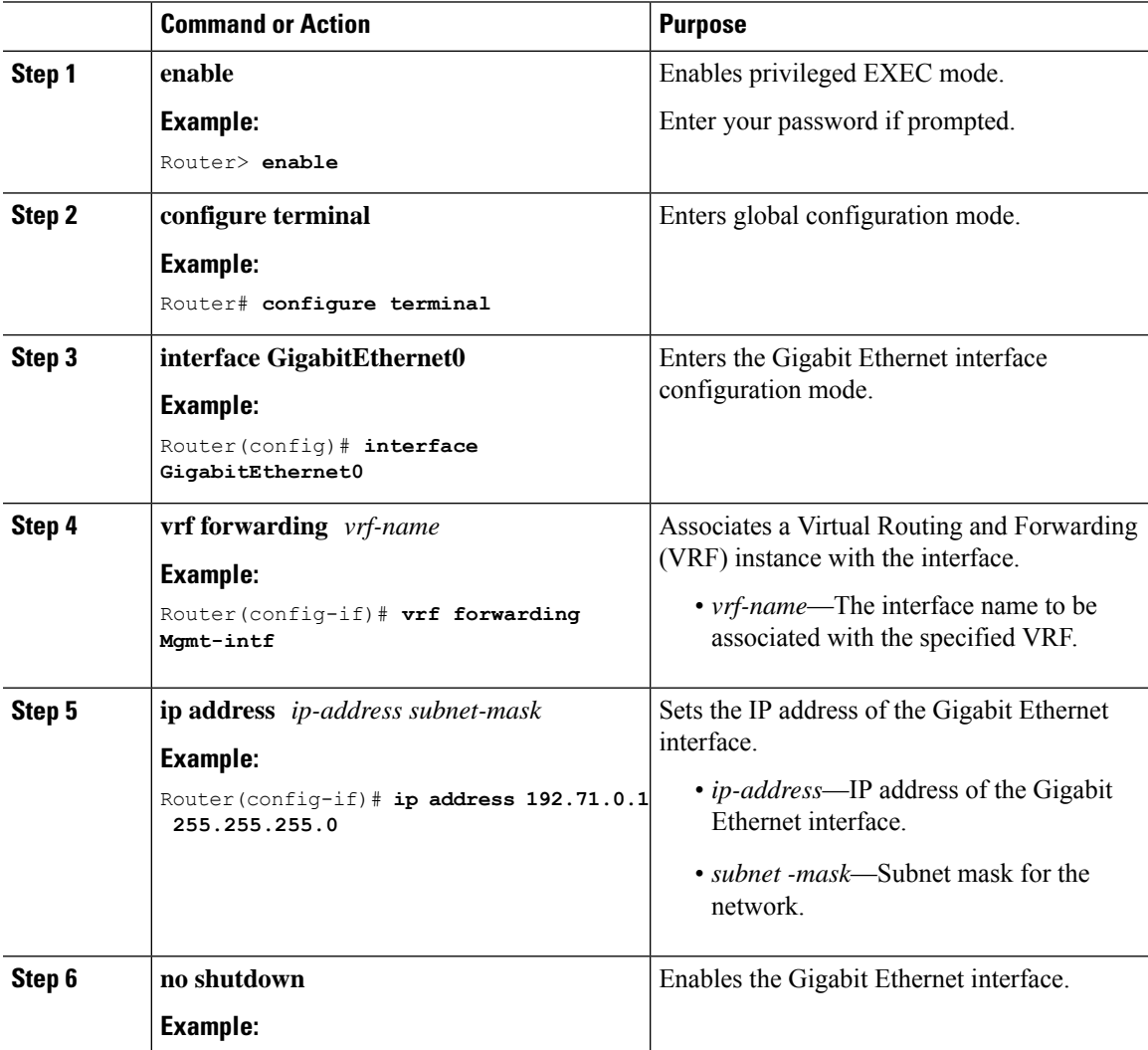

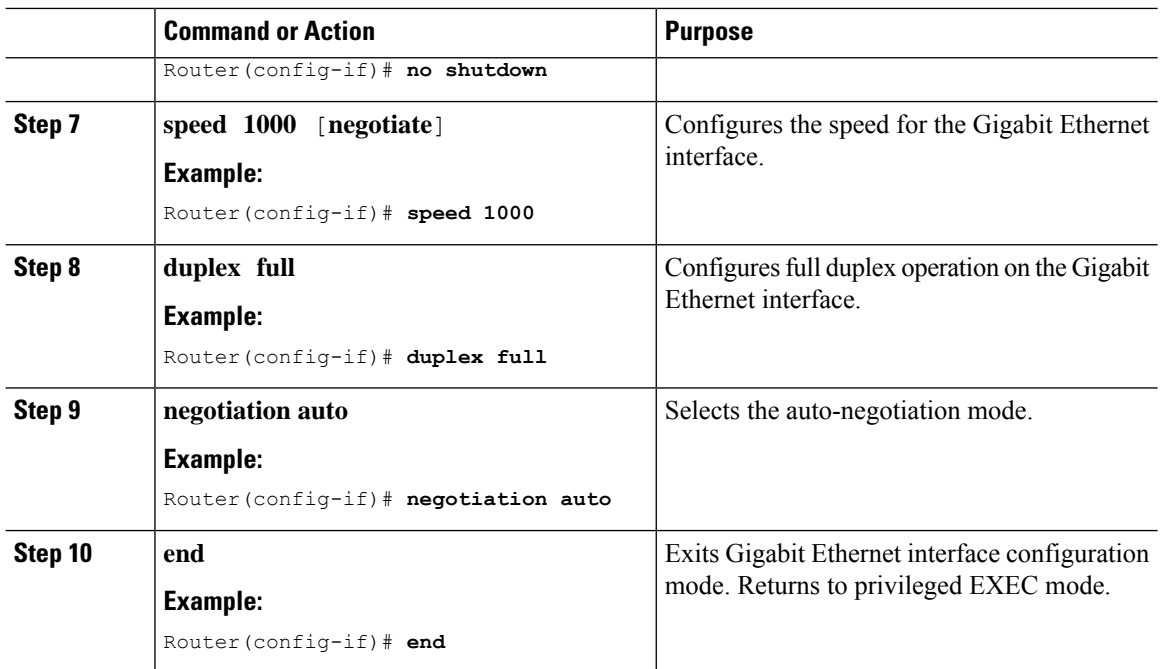

# <span id="page-23-0"></span>**Configuring the DTI Port on the Supervisor PIC**

The Cisco cBR router can run in standalone mode, which uses internal clock and does not require any external reference clock source. The Cisco cBR router also supports DTI server as an external clocking source. To use a DTI server as a reference clock source, you must enable the DTI port on the Supervisor PIC.

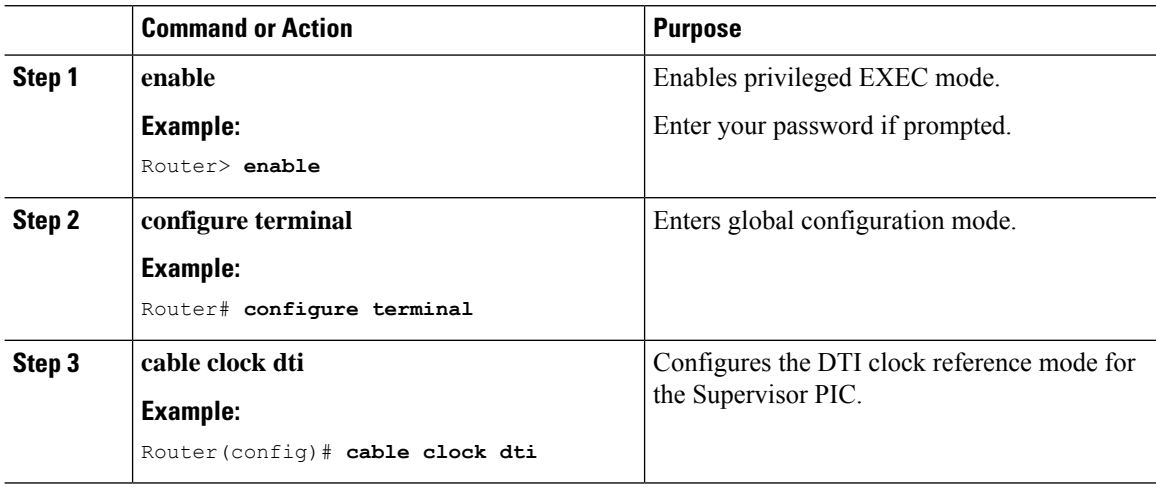

# <span id="page-24-0"></span>**Configuring the TenGigabit Ethernet Interface for Network Management**

You must configure the TenGigabitEthernet interface and enable it to use the NME port.

#### **Procedure**

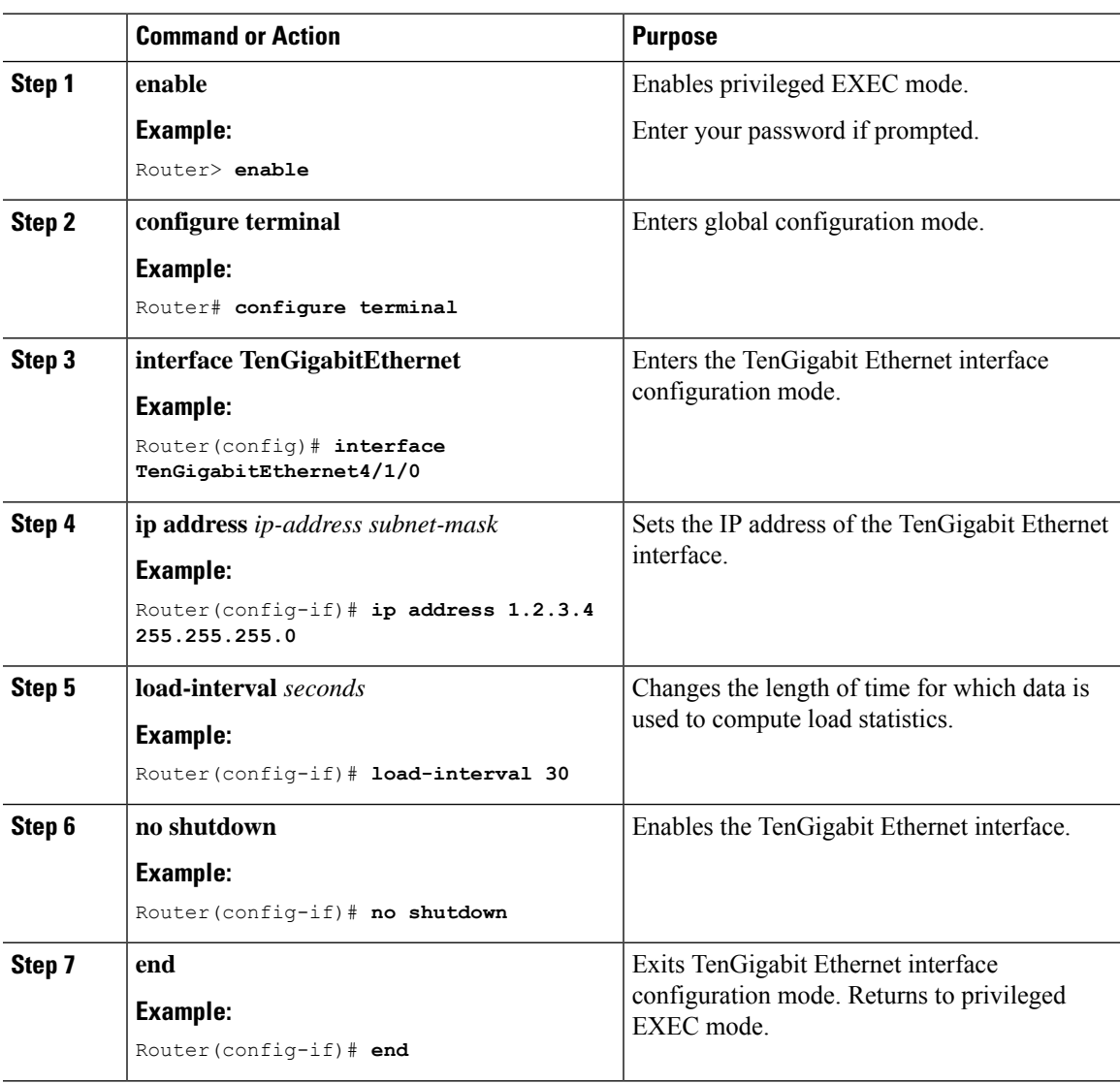

# <span id="page-24-1"></span>**Connecting the New Router to the Network**

Connect the new router to the network using a n Ethernet interface. After the router successfully resolves its host name, new router sends a TFTP broadcast requesting the file name-confg or name.cfg. The router name must be in all lowercase, even if the true host name is not. The file is downloaded to the new router, where

the configuration commands take effect immediately. If the configuration file is complete, the new router should be fully operational.

To save the complete configuration to NVRAM, use the following commands in privileged EXEC mode:

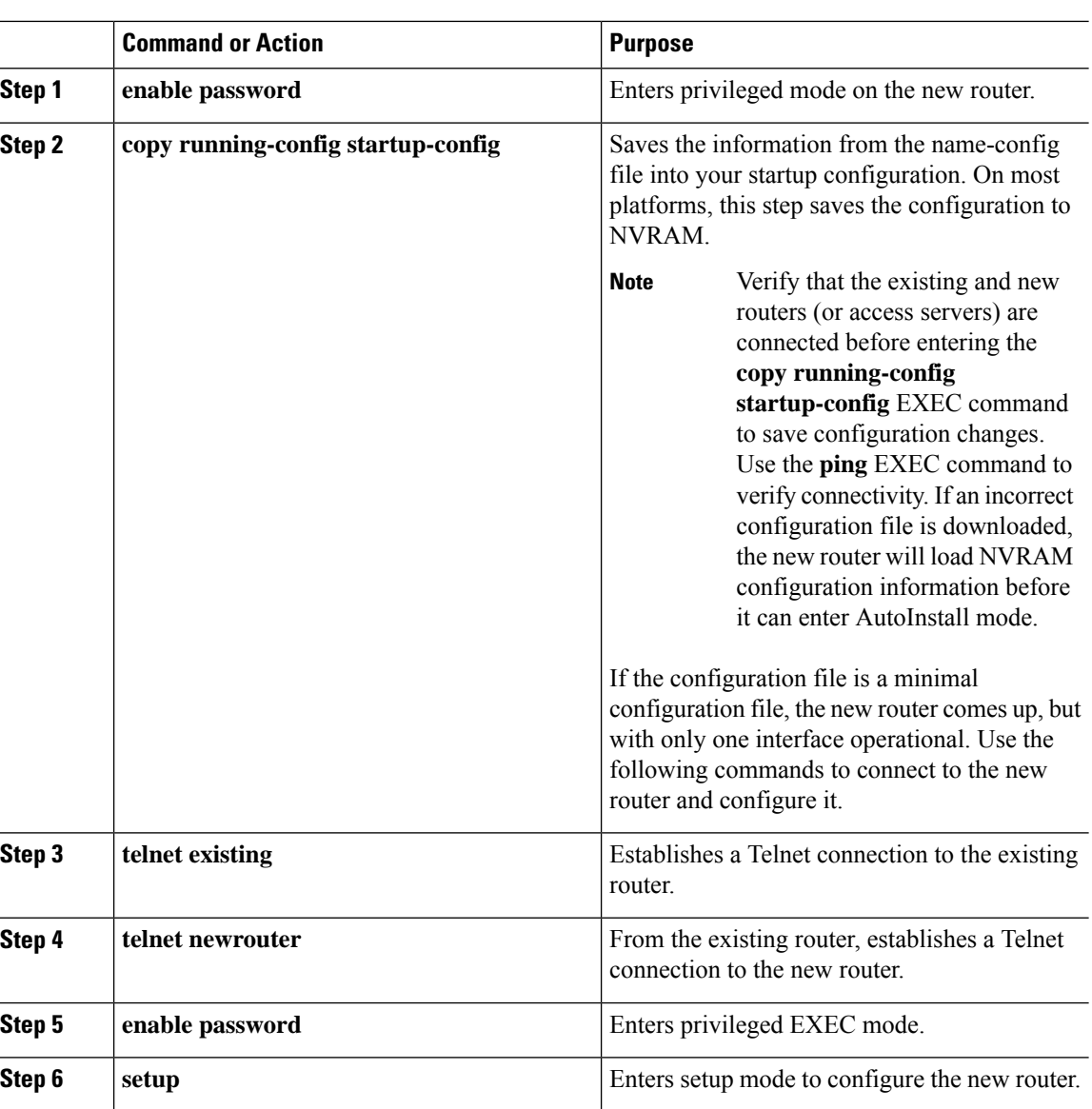

#### **Procedure**

### <span id="page-25-0"></span>**Setting Password Protection on the Cisco CMTS**

For security purposes, the EXEC has two levels of access to commands: user EXEC mode and privileged EXEC mode. The commands available at the user level are a subset of those available at the privileged level. **Note**

Ш

Because many privileged-level EXEC commands are used to set operating parameters, password-protect these commands to prevent unauthorized use. **Tip**

**Note**

 $\boldsymbol{\mathcal{Q}}$ 

An enable secret password can contain from 1 to 25 uppercase and lowercase alphanumeric characters. An enable password can contain any number of uppercase and lowercase alphanumeric characters. A number cannot be the first character. Spaces are valid password characters; for example, "two words" is a valid password. Leading spaces are ignored. Trailing spaces are recognized. Alphanumeric characters are recognized as uppercase or lowercase.

Passwords should be different for maximum security. If you enter the same password for both during the setup script, the system accepts it, but you receive a warning message indicating that you should enter a different password.

At the EXEC prompt, enter one of the following two commands to set password protection:

- **enable secret password**—a very secure encrypted password.
- **enable**—is a less secure and nonencrypted password.

To gain access to privileged-level commands, enter the desired password.

#### <span id="page-26-0"></span>**Recovering Lost Password on the Cisco CMTS**

Complete the following steps to recover or replace a lost enable, enable secret, or console login password:

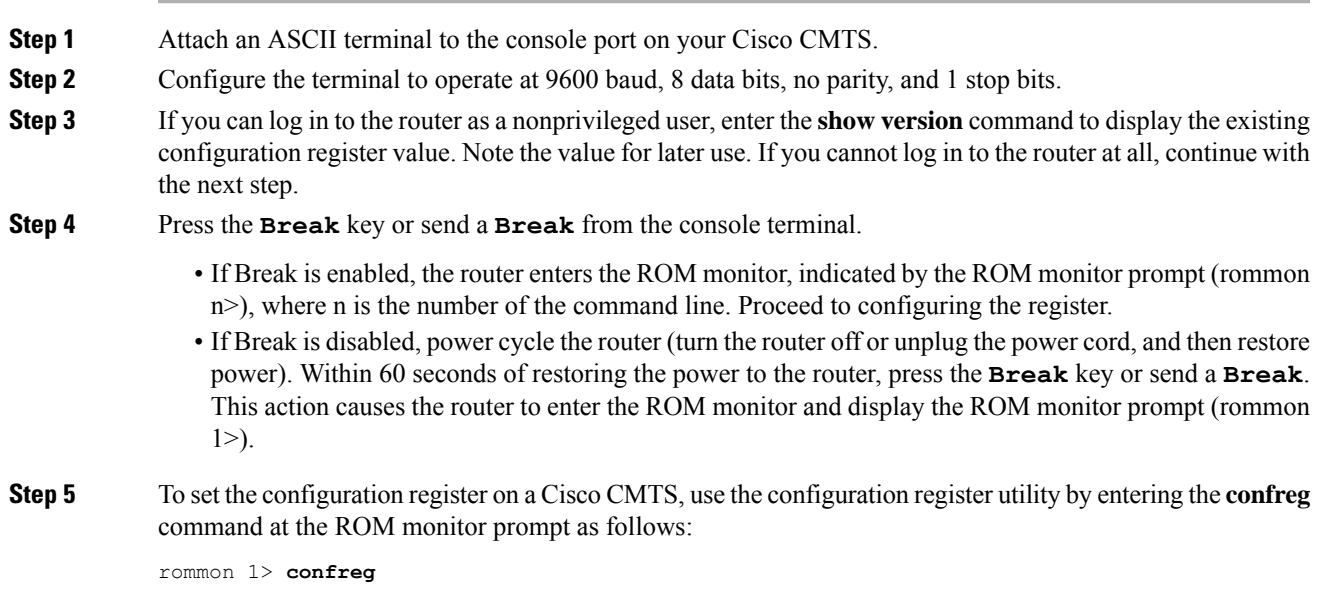

Answer **yes** to the *enable ignore system config info?* prompt and note the current configuration register settings.

**Step 6** Initialize the router by entering the **reset** command as follows:

rommon 2> **reset**

The router initializes, the configuration register is set to  $0x142$ , the router boots the system image from Flash memory and enters the System Configuration dialog (setup), as follows:

--- System Configuration Dialog --

**Step 7** Enter **no** in response to the System Configuration dialog prompts until the following message appears:

```
Press RETURN to get started!
```
**Step 8** Press **Return**. The user EXEC prompt appears as follows:

Router>

- **Step 9** Enter the **enable** command to enter privileged EXEC mode.
- **Step 10** Enter the **show startup-config** command to display the passwords in the configuration file as follows:

Router# **show startup-config**

**Step 11** Scan the configuration file display looking for the passwords; the enable passwords are usually near the beginning of the file, and the console login or user EXEC password is near the end. The passwords displayed will look something like this:

```
enable secret 5 $1$ORPP$s9syZt4uKn3SnpuLDrhuei
enable password 23skiddoo
.
.
line con 0
password onramp
```
The enable secret password is encrypted and cannot be recovered; it must be replaced. The enable and console passwords can be encrypted text or clear text. **Note**

Proceed to the next step to replace an enable secret, console login, or enable password. If there is no enable secret password, note the enable and console login passwords if they are not encrypted and proceed to set the configuration register to the original value.

- Do not perform the next step unless you have determined that you must change or replace the enable, enable secret, or console login passwords. Failure to follow the steps as presented here could cause your router configuration to be erased. **Caution**
- **Step 12** (Optional) Enter the configure memory command to load the startup configuration file into running memory. This action allows you to modify or replace passwords in the configuration.

Router# **configure memory**

**Step 13** Enter the **configure terminal** command for configuration mode:

Router# **configure terminal**

**Start Up Configuration of the Cisco cBR Router**

**Step 14** To change all three passwords, enter the following commands:

Router(config)# **enable secret newpassword1**

Router(config)# **enable password newpassword2** Router(config)# **line con 0**

Router(config)# **password newpassword3**

Change only the passwords necessary for your configuration. You can remove individual passwords by using the **no** form of the previous commands. For example, entering the **no enable secret** command removes the enable secret password.

**Step 15** You must configure all interfaces to not be administratively shut down as follows:

Router(config)# **interface gigabitethernet 0**

Router(config)# **no shutdown**

Enter the equivalent commands for all interfaces that were originally configured. If you omit this step, all interfaces are administratively shut down and unavailable when the router is restarted.

**Step 16** Use the **config-register** command to set the configuration register to the original value noted earlier.

**Step 17** Press Ctrl-Z or type end to exit configuration mode:

Router(config)# **end**

Do not perform the next step unless you have changed or replaced a password. If you skipped changing or replacing the enable, enable secret, or console login passwords previously, then proceed now to reload. Failure to observe this sequence causes the system to erase your router configuration file. **Caution**

**Step 18** Enter the **copy running-config startup-config** command to save the new configuration to nonvolatile memory:

Router# **copy running-config startup-config**

**Step 19** Enter the **reload** command to reboot the router:

Router# **reload**

<span id="page-28-0"></span>**Step 20** Log in to the router with the new or recovered passwords.

### **Saving Your Configuration Settings**

To store the configuration or changes to your startup configuration in NVRAM, enter the **copy** running-config **startup-config** command at the *Router#* prompt.

This command saves the configuration settings you set using configuration mode, the Setup facility, or AutoInstall.

**Note** If you do not save your settings, your configuration will be lost the next time you reload the router.

#### **Example**

Router# **copy running-config startup-config**

# <span id="page-29-0"></span>**Reviewing Your Settings and Configurations**

- To view the current configuration of a Cisco CMTS, run the **show running-config** command at the command-line interface (CLI) prompt in EXEC mode or privileged EXEC mode.
- To review changes you make to the configuration, use the EXEC **show startup-config** command to display the information stored in NVRAM.